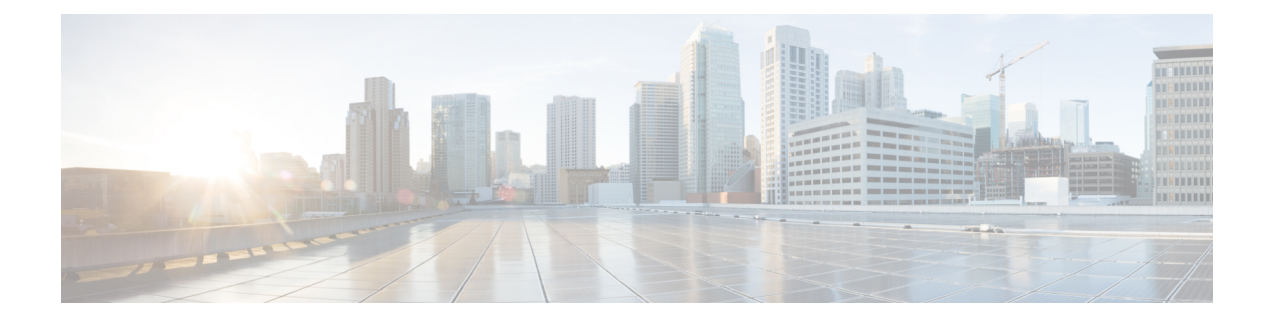

# **Configuring Classification**

- About [Classification,](#page-0-0) page 1
- Licensing Requirements for [Classification,](#page-1-0) page 2
- Prerequisites for [Classification,](#page-1-1) page 2
- Guidelines and [Limitations,](#page-1-2) page 2
- [Configuring](#page-2-0) Traffic Classes, page 3
- Verifying the Classification [Configuration,](#page-11-0) page 12
- Configuration Examples for [Classification,](#page-11-1) page 12

# <span id="page-0-0"></span>**About Classification**

I

Classification isthe separation of packetsinto traffic classes. You configure the device to take a specific action on the specified classified traffic, such as policing or marking down, or other actions.

You can create class maps to represent each traffic class by matching packet characteristics with the classification criteria in the following table:

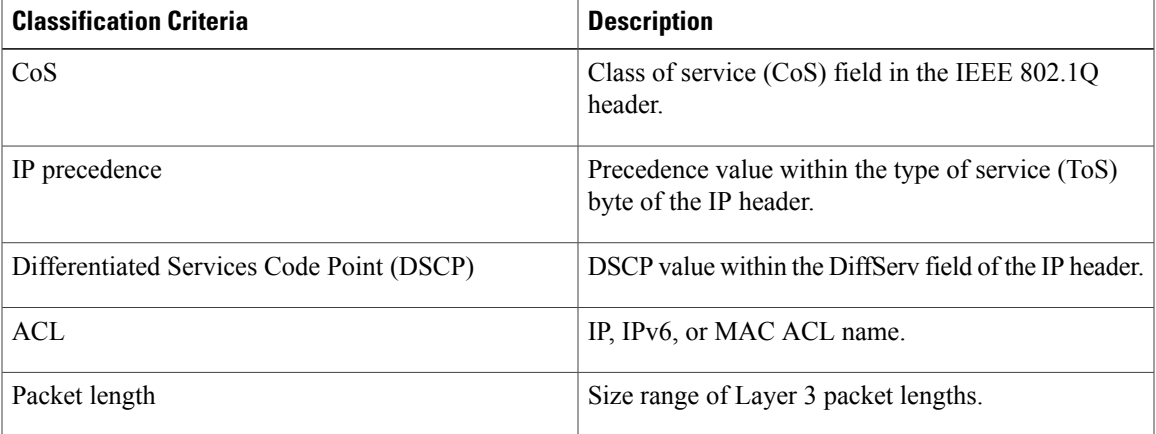

#### **Table 1: Classification Criteria**

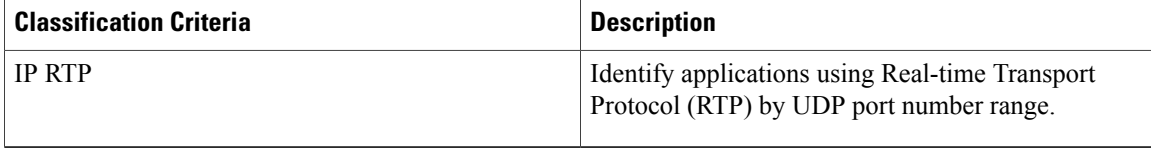

You can specify multiple match criteria, you can choose to not match on a particular criterion, or you can determine the traffic class by matching any or all criteria.

**Note**

However, if you match on an ACL, no other match criteria, except the packet length, can be specified in a match-all class. In a match-any class, you can match on ACLs and any other match criteria.

Traffic that fails to match any class in a QoS policy map is assigned to a default class of traffic called class-default. The class-default can be referenced in a QoS policy map to select this unmatched traffic.

You can reuse class maps when defining the QoS policies for different interfaces that process the same types of traffic.

# <span id="page-1-0"></span>**Licensing Requirements for Classification**

The following table shows the licensing requirements for this feature:

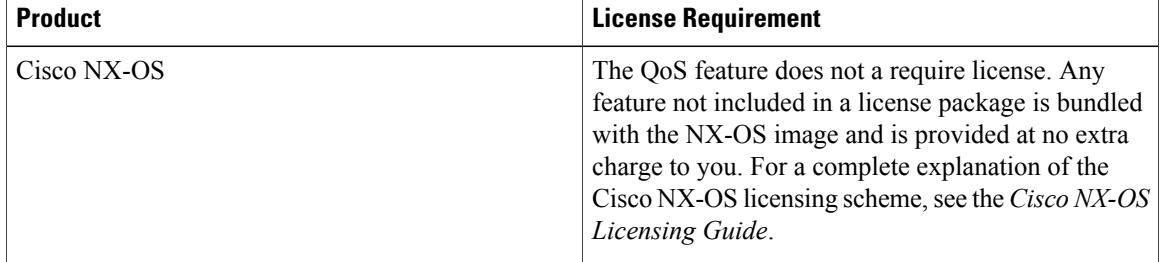

# <span id="page-1-2"></span><span id="page-1-1"></span>**Prerequisites for Classification**

Classification has the following prerequisites:

- You must be familiar with using modular QoS CLI.
- You are logged on to the device.

# **Guidelines and Limitations**

Classification has the following configuration guidelines and limitations:

- You can specify a maximum of 1024 match criteria in a class map.
- You can configure a maximum of 128 classes for use in a single policy map.
- When you match on an ACL, the only other match you can specify is the Layer 3 packet length in a match-all class.
- The **match-all** option in the **class-maptypeqos match-all** command is notsupported. The match criteria of this command becomes the same as in the **class-map type qos match-any** command. The **class-map type qos match-all** command yields the same results as the **class-map type qos match-any** command.
- You can classify traffic on Layer 2 ports based on either the port policy or VLAN policy of the incoming packet but not both. If both are present, the device acts on the port policy and ignores the VLAN policy.
- When a Cisco Nexus Fabric Extender (FEX) is connected and in use, data traffic should not be marked with a CoS value of 7. CoS 7 is reserved for control traffic transiting the Fabric Extender.
- FEX host interfaces (HIF) are supported by the FEX QoS policy.
	- ◦The FEX QoS policy is applied to the hardware resources of the fabric port associated with the FEX HIF port and not directly to the FEX device.
	- ◦The FEX QoS policy supports QoS TCAM carving that is available on ALE enabled devices.

# <span id="page-2-0"></span>**Configuring Traffic Classes**

### **Configuring ACL Classification**

You can classify traffic by matching packets based on existing ACLs. The permit and deny ACL keywords are ignored in the matching. QoS does not use the permit-deny functions of ACLs. You can classify by either IPv4, IPv6, or MAC address.

#### **SUMMARY STEPS**

- **1. configure terminal**
- **2. class-map** [**type qos**] [**match-any** | **match-all**] *class-name*
- **3. match access-group name** *acl-name*

#### **DETAILED STEPS**

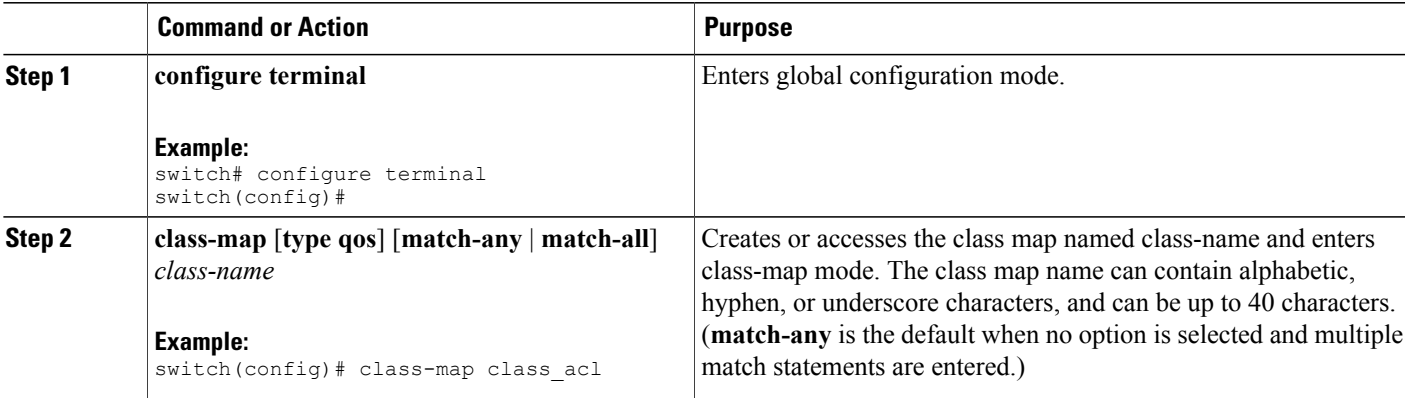

 $\overline{\phantom{a}}$ 

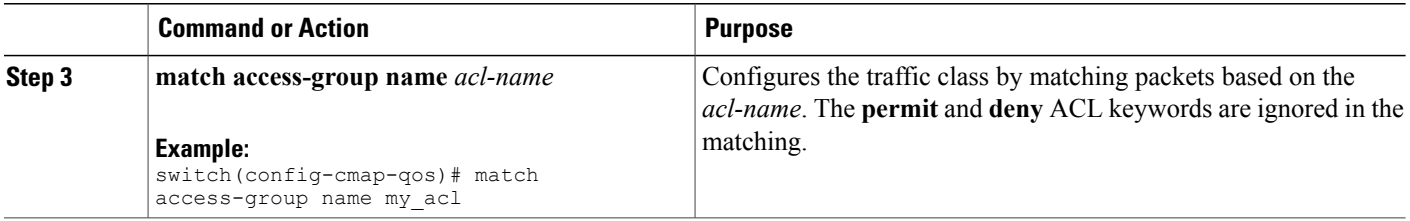

This example shows how to display the ACL class-map configuration:

```
switch# show class-map class_acl
```
# **Configuring DSCP Classification**

You can classify traffic based on the DSCP value in the DiffServ field of the IP header. The standard DSCP values are listed in the following table:

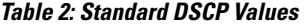

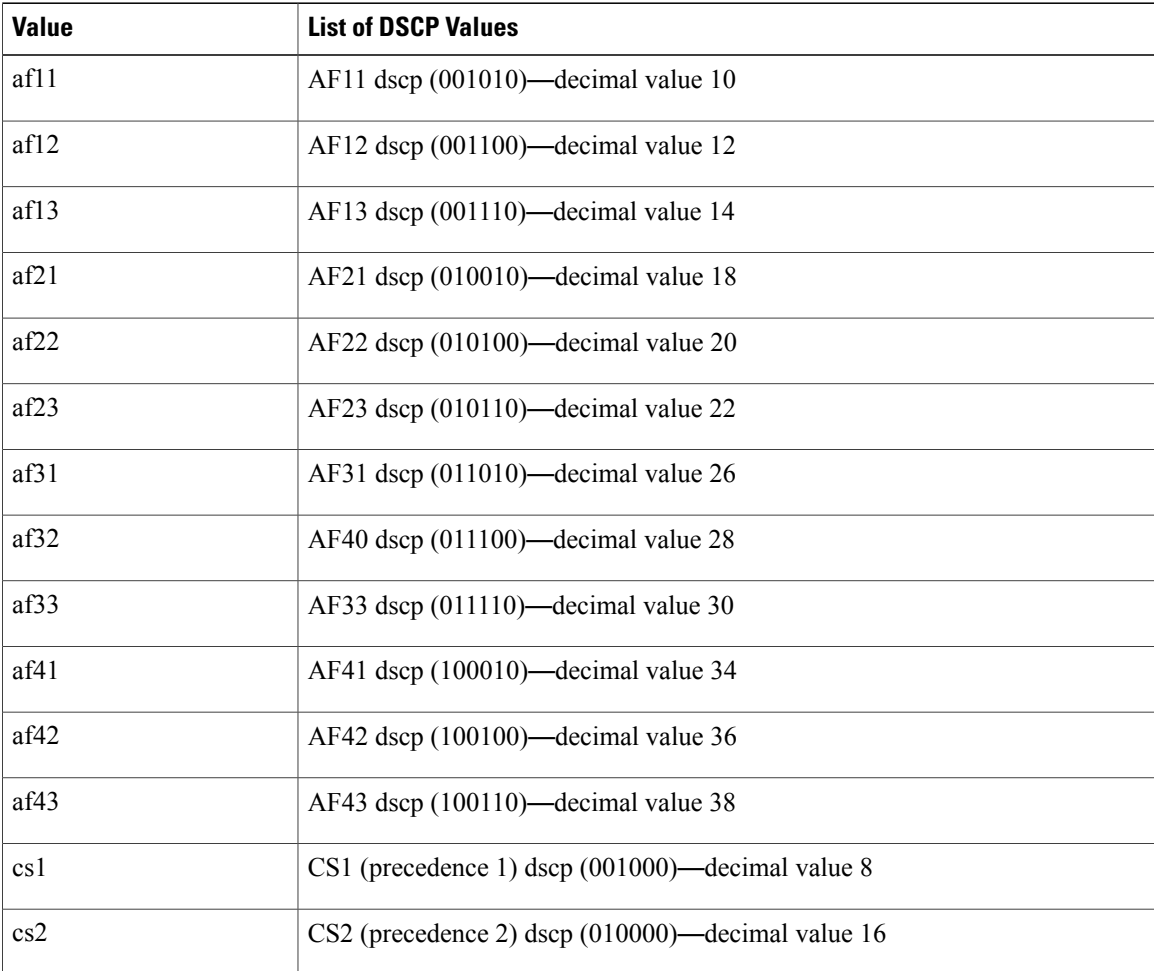

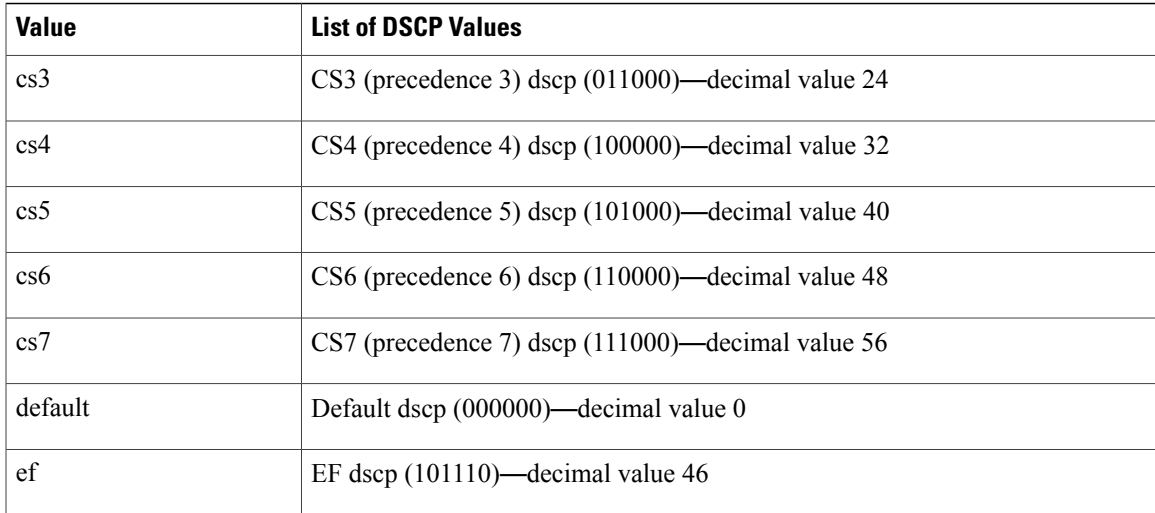

#### **SUMMARY STEPS**

- **1. configure terminal**
- **2. class-map** [**type qos**] [**match-any** | **match-all**] *class-name*
- **3. match** [**not**] **dscp** *dscp-values*
- **4. exit**
- **5. copy running-config startup-config**

#### **DETAILED STEPS**

 $\mathbf I$ 

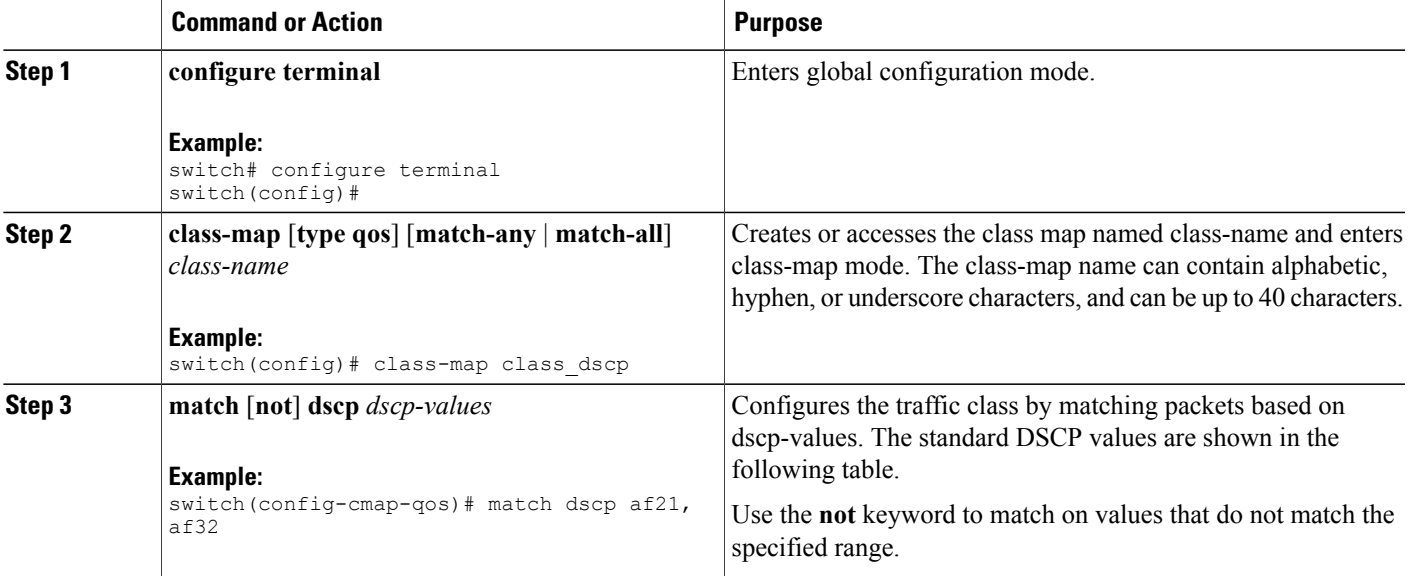

I

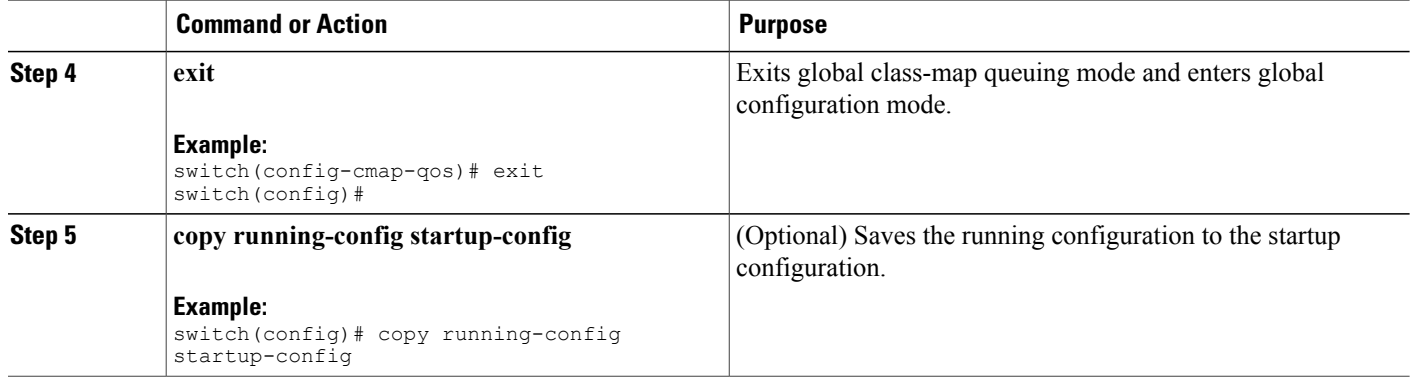

This example shows how to display the DSCP class-map configuration:

switch# **show class-map class\_dscp**

### **Configuring IP Precedence Classification**

You can classify traffic based on the precedence value in the type of service (ToS) byte field of the IP header. The precedence values are listed in the following:

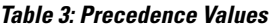

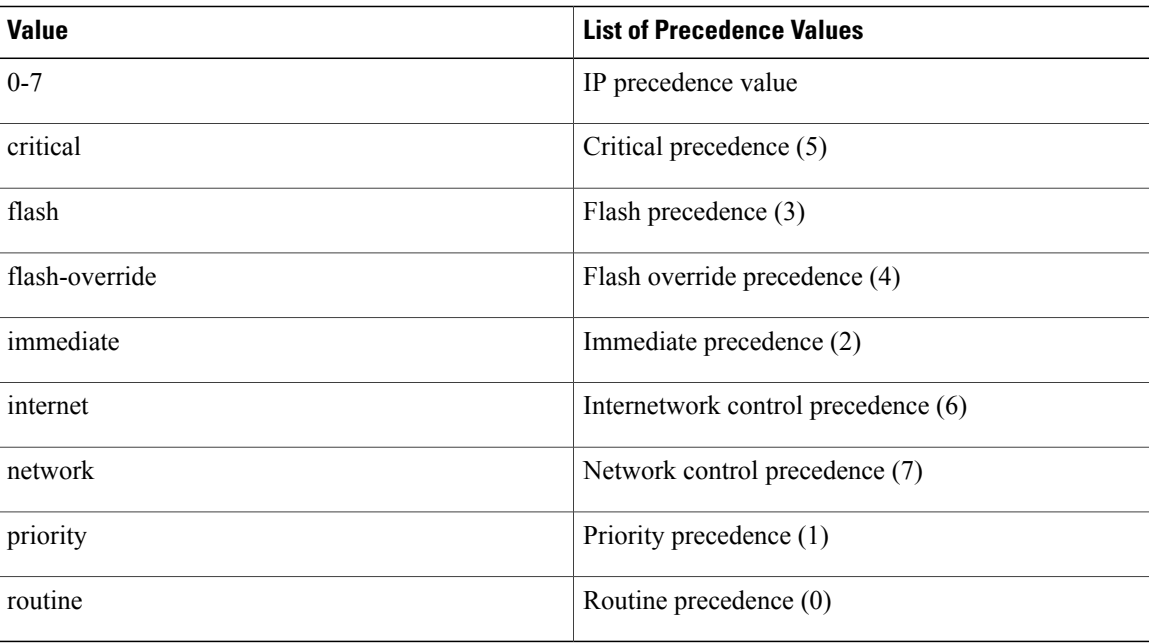

#### **SUMMARY STEPS**

- **1. configure terminal**
- **2. class-map** [**type qos**] [**match-any** | **match-all**] *class-name*
- **3. match** [**not**] **precedence** *precedence-values*
- **4. exit**
- **5. copy running-config startup-config**

#### **DETAILED STEPS**

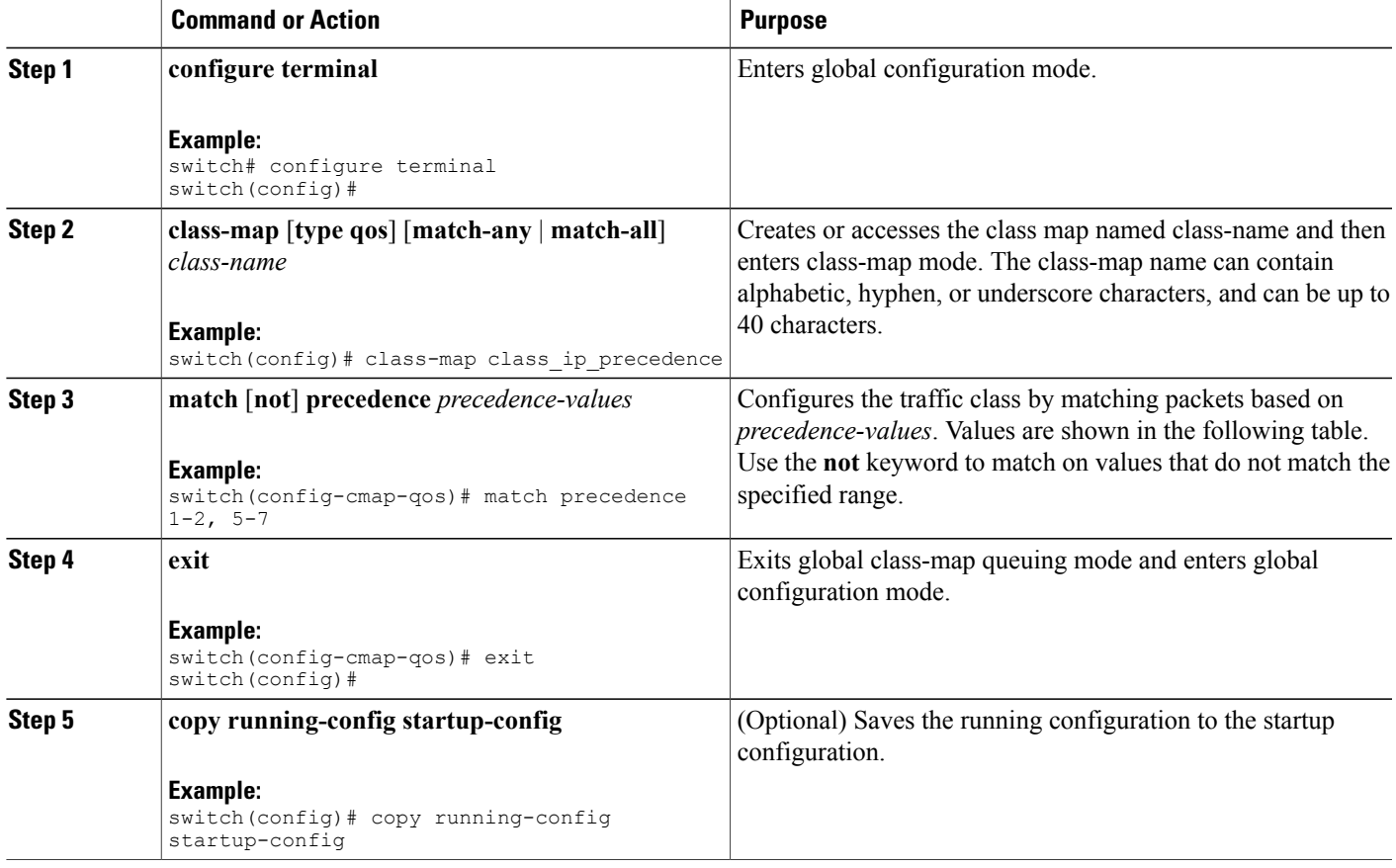

This example shows how to display the IP precedence class-map configuration:

switch# **show class-map class\_ip\_precedence**

### **Configuring Protocol Classification**

Г

For Layer 3 protocol traffic, you can use the ACL classification match.

T

#### **Table 4: match Command Protocol Arguments**

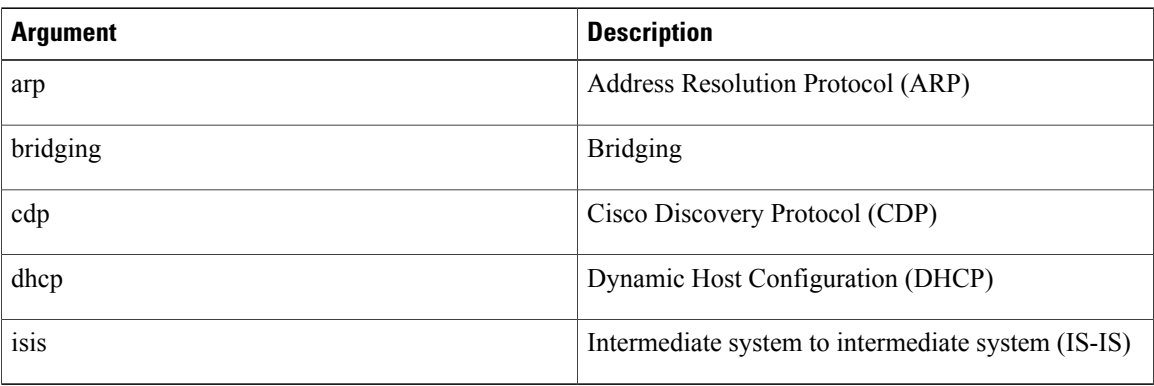

#### **SUMMARY STEPS**

- **1. configure terminal**
- **2. class-map** [**type qos**] [**match-any** | **match-all**] *class-name*
- **3. match** [**not**] **protocol** {**arp** | **bridging** | **cdp** | **dhcp** | **isis**}
- **4. exit**
- **5. copy running-config startup-config**

#### **DETAILED STEPS**

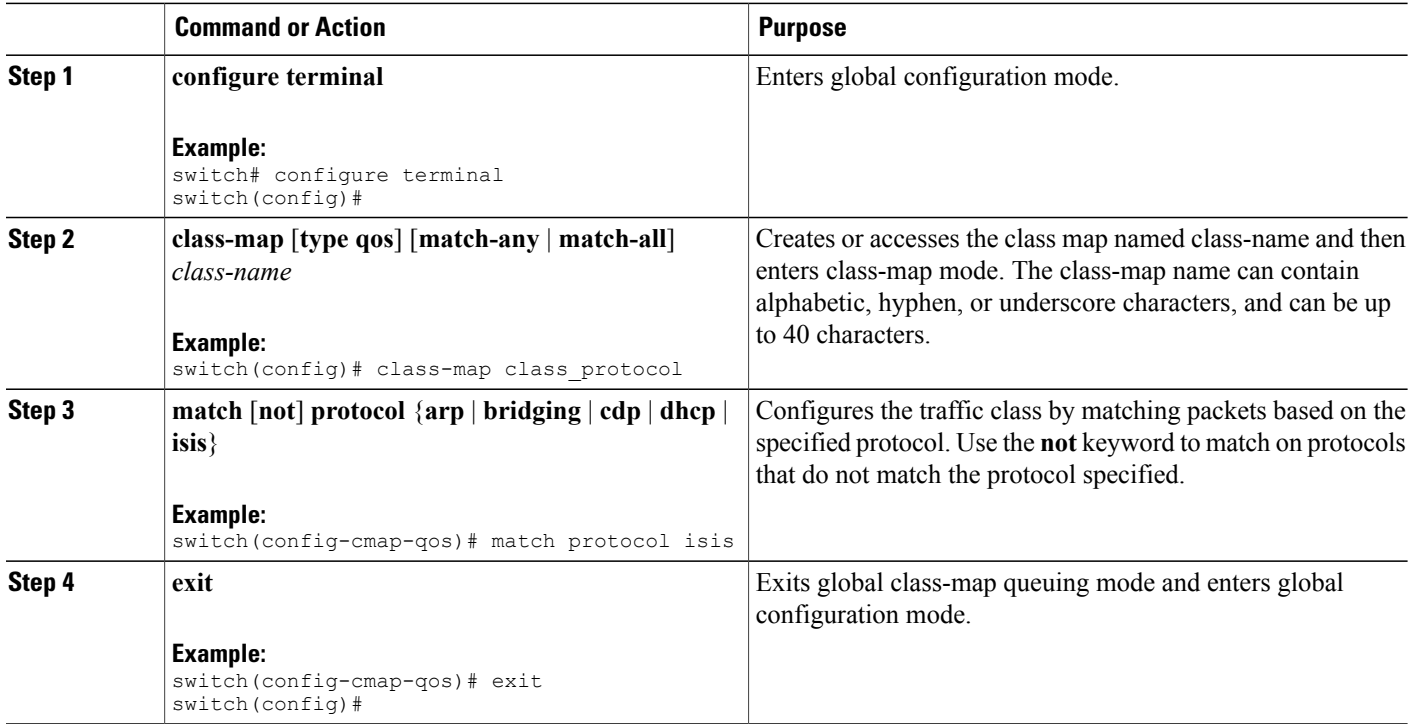

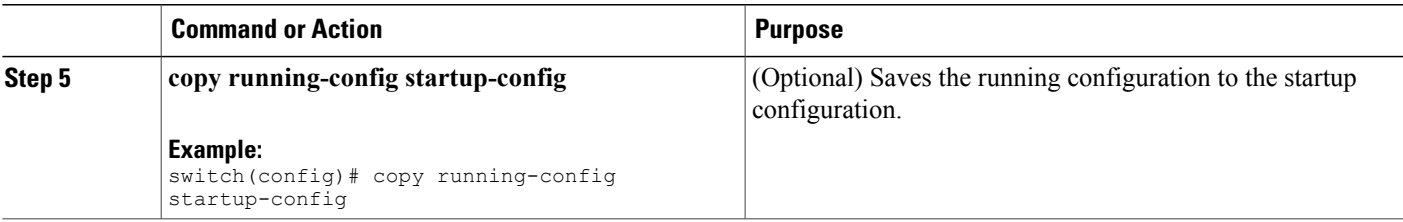

This example shows how to display the protocol class-map configuration:

switch# **show class-map class\_protocol**

## **Configuring Layer 3 Packet Length Classification**

You can classify Layer 3 traffic based on various packet lengths.

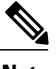

**Note** This feature is designed for IP packets only.

#### **SUMMARY STEPS**

- **1. configure terminal**
- **2. class-map** [**type qos**] [**match-any** | **match-all**] *class-name*
- **3. match** [**not**] **packet length** *packet-length-list*
- **4. exit**
- **5. copy running-config startup-config**

#### **DETAILED STEPS**

Г

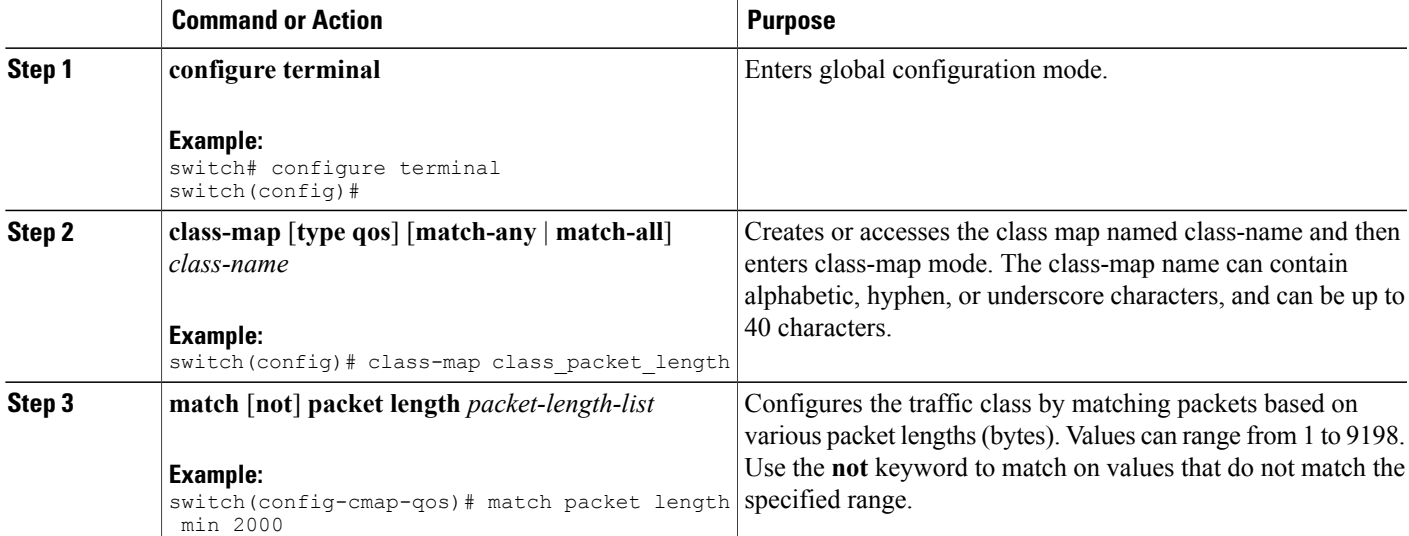

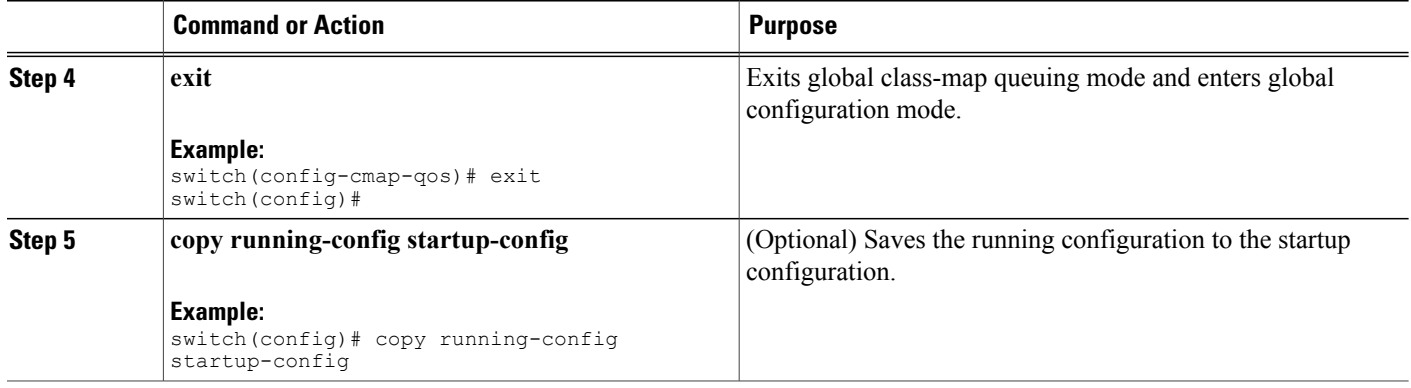

This example shows how to display the packet length class-map configuration:

switch# **show class-map class\_packet\_length**

### **Configuring CoS Classification**

You can classify traffic based on the class of service (CoS) in the IEEE 802.1Q header. This 3-bit field is defined in IEEE 802.1p to support QoS traffic classes. CoS is encoded in the high order 3 bits of the VLAN ID Tag field and is referred to as user\_priority.

#### **SUMMARY STEPS**

- **1. configure terminal**
- **2. class-map** [**type qos**] [**match-any** | **match-all**] *class-name*
- **3. match** [**not**] **cos** *cos-list*
- **4. exit**
- **5. copy running-config startup-config**

#### **DETAILED STEPS**

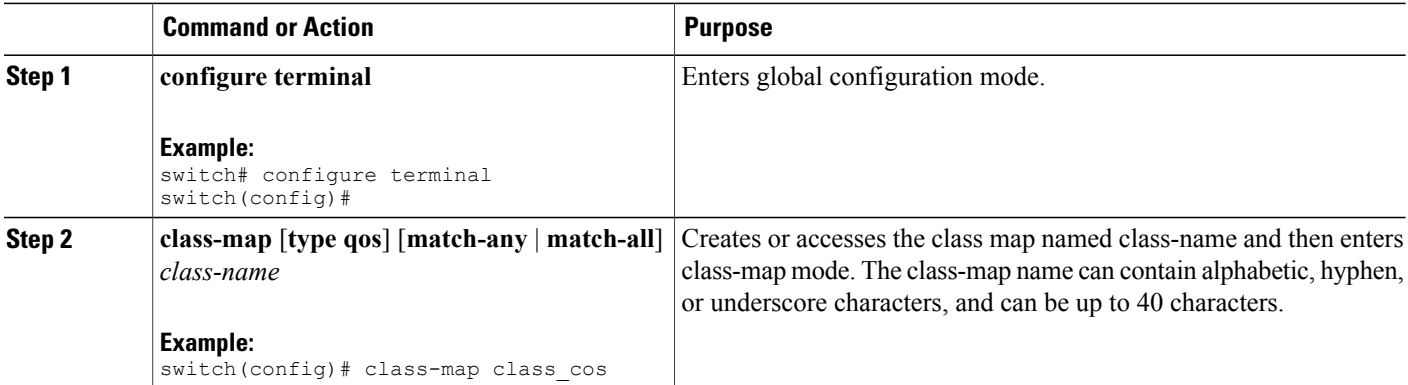

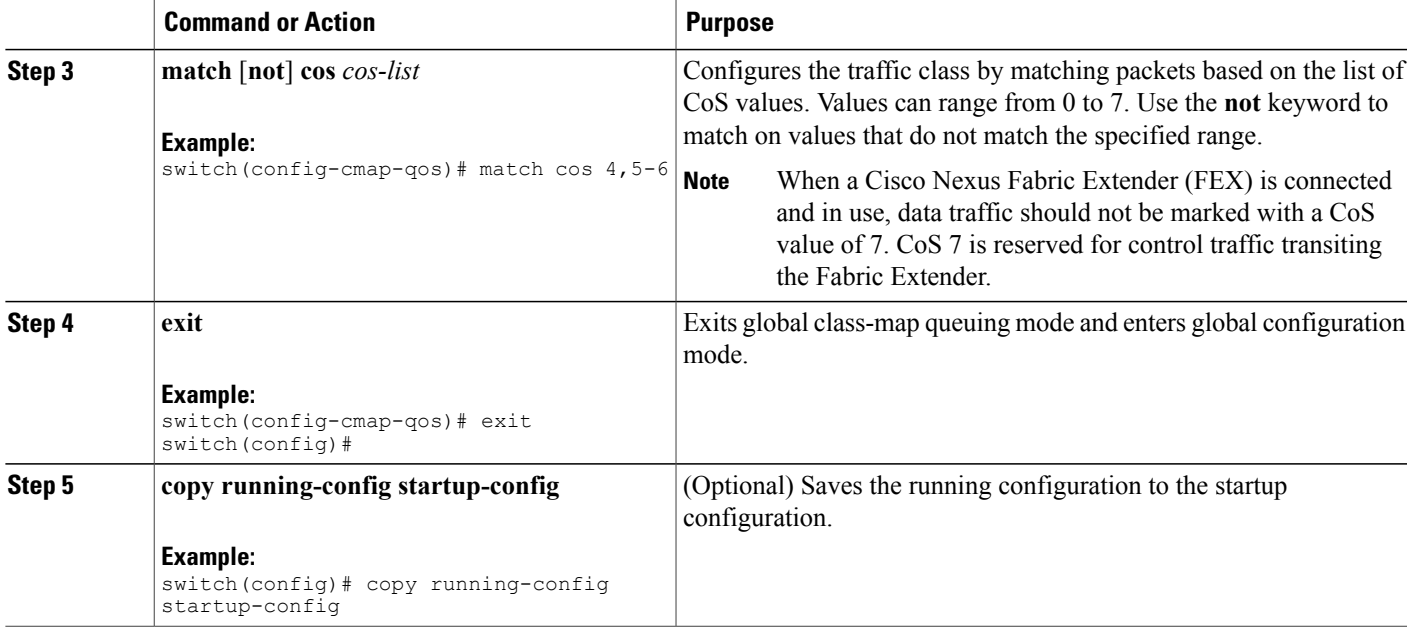

This example shows how to display the CoS class-map configuration:

switch# **show class-map class\_cos**

### **Configuring IP RTP Classification**

The IP Real-time Transport Protocol (RTP) is a transport protocol for real-time applications that transmit data such as audio or video and is defined by RFC 3550. Although RTP does not use a common TCP or UDP port, you typically configure RTP to use ports 16384 to 32767. UDP communications uses an even-numbered port and the next higher odd-numbered port is used for RTP Control Protocol (RTCP) communications.

You can configure classification based on UDP port ranges, which are likely to target applications using RTP.

#### **SUMMARY STEPS**

ı

- **1. configure terminal**
- **2. class-map** [**type qos**] [**match-any** | **match-all**] *class-name*
- **3. match** [**not**] **ip rtp** *udp-port-value*
- **4. exit**
- **5. copy running-config startup-config**

ι

#### **DETAILED STEPS**

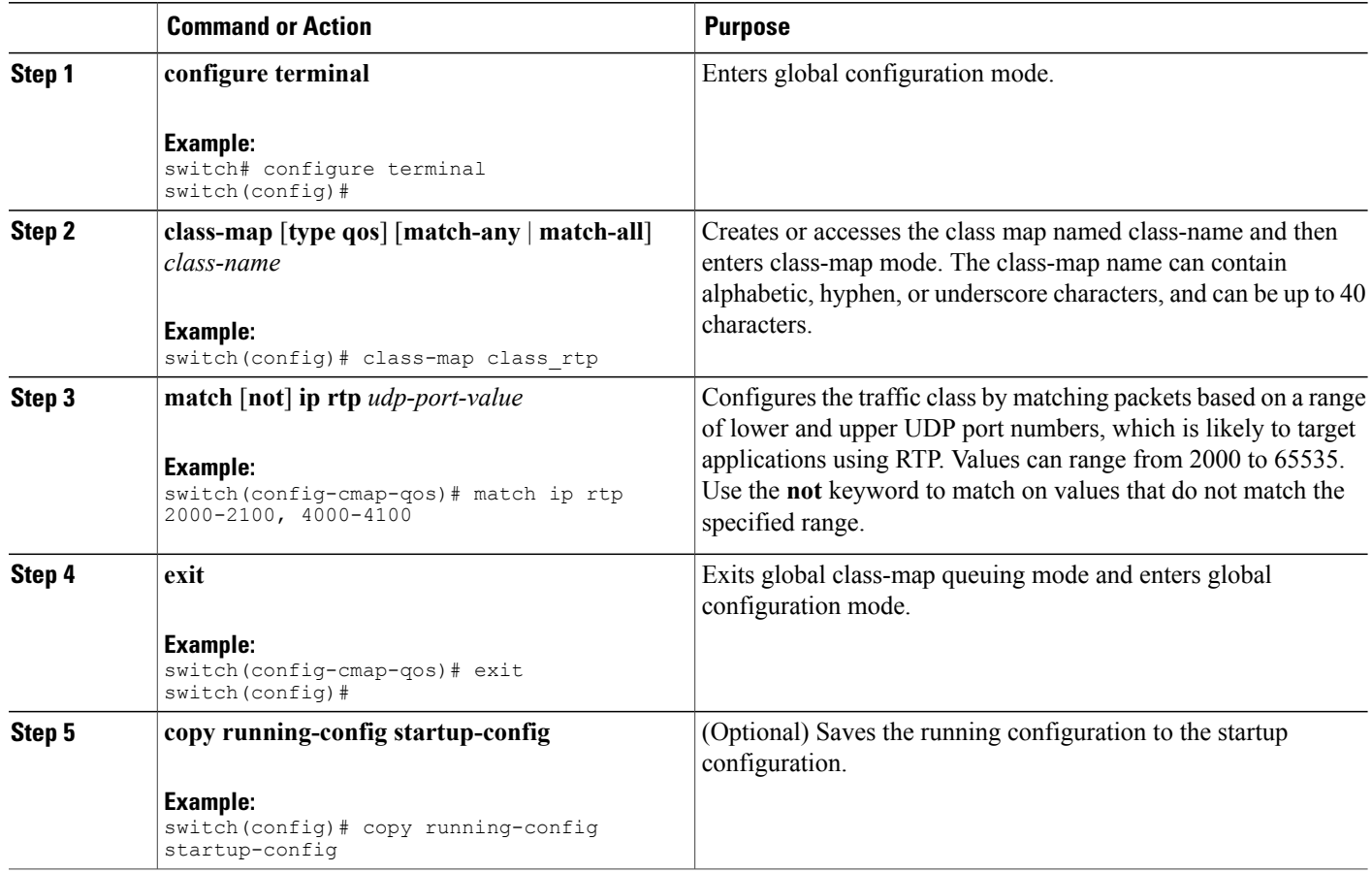

This example shows how to display the RTP class-map configuration:

switch# **show class-map class\_rtp**

# <span id="page-11-1"></span><span id="page-11-0"></span>**Verifying the Classification Configuration**

Use the **show class-map** command to verify the class-map configuration. This command displays all class maps.

# **Configuration Examples for Classification**

The following example shows how to configure classification for two classes of traffic:

```
class-map class_dscp
match dscp af21, af32
exit
class-map class_cos
```
 $\mathbf I$ 

match cos 4, 5-6 exit

T